## **Continental M7 Professional Version 2.00 Installation Instructions**

This update is only for Continental M7 Professional owners.

Use a USB flash drive for the update. Before saving the update data onto the USB flash drive, formatting of the USB flash drive is recommended. (Before formatting, carry out a data back-up.) Please refer to "how to format a USB flash drive".

## **Update Method**

- 1. Download the file from the website and save it on your PC.
- 2. Open the unpacked file and click "UpdateCM7Pv200". Please refer to "how to unpack a zip file".
- 3. Double click on the "MachineUpdate" folder.
- 4. Double click on "867UpdateTool.exe".

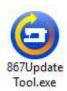

5. The **System Update for Continental M7 Professional** will open. Click "Instructions" and operational directions will be displayed.

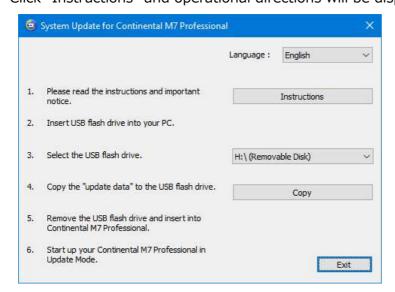

6. Follow the instructions and carry out the update.